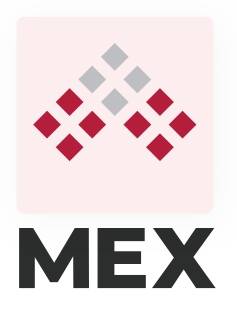

# Quick-start guide

MEX lets you manage work orders, requests, reading and stocktakes from your phone or tablet.

Connected all the time, so you can get to your maintenance data in real time.

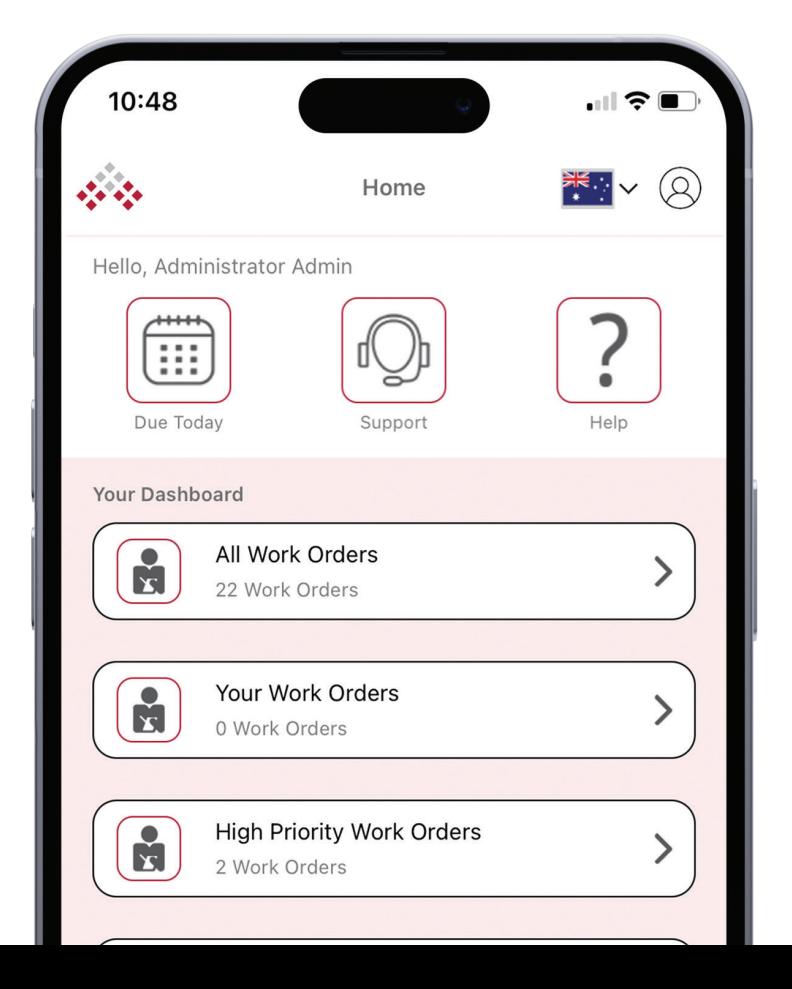

#### Contents:

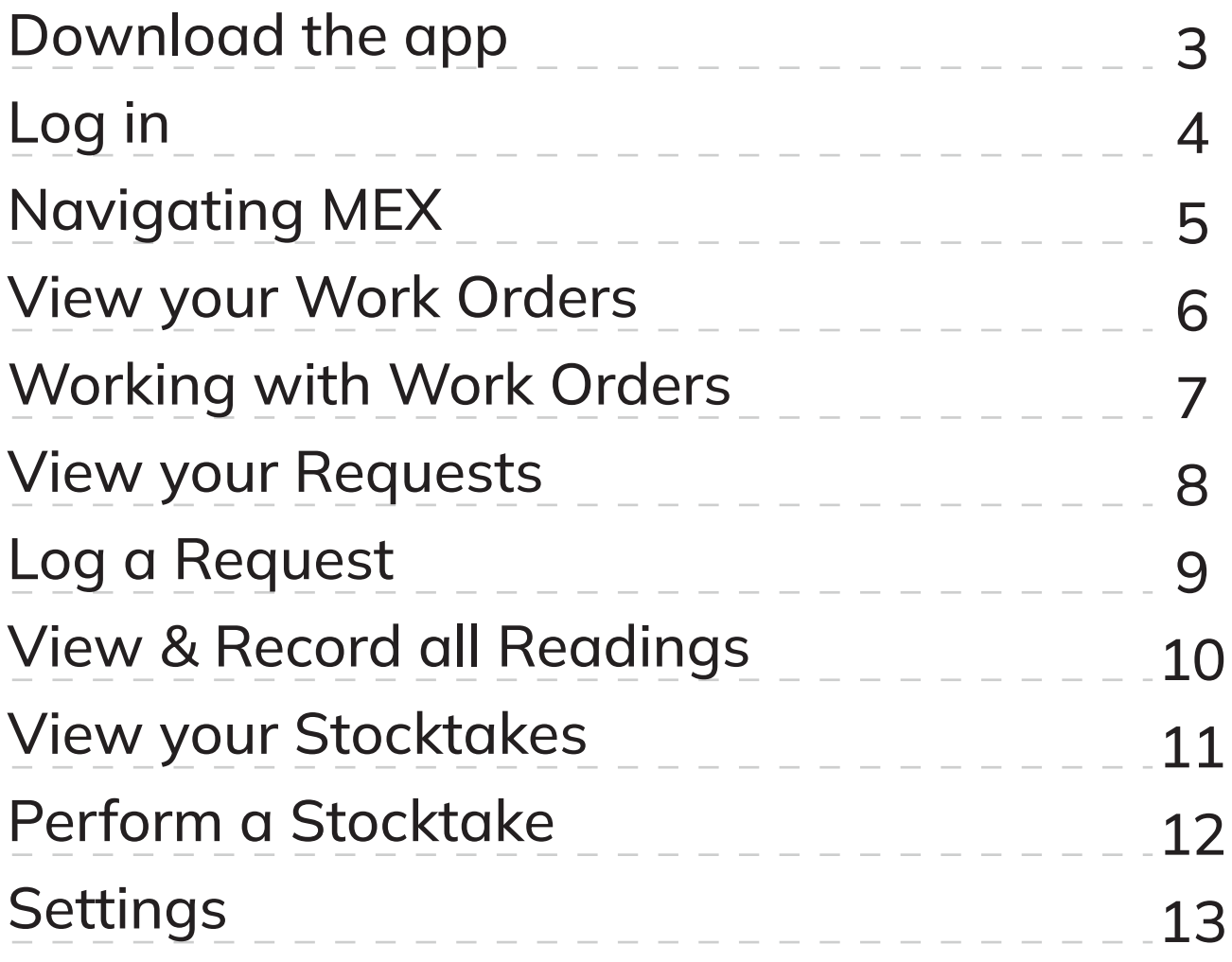

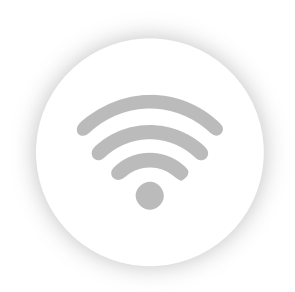

*Note: This app is only online* 

#### Download MEX

To download MEX, search for "MEX - Maintenance Experts" in your devices app store.

Please note that there are a number of MEX apps available. MEX has a pink icon.

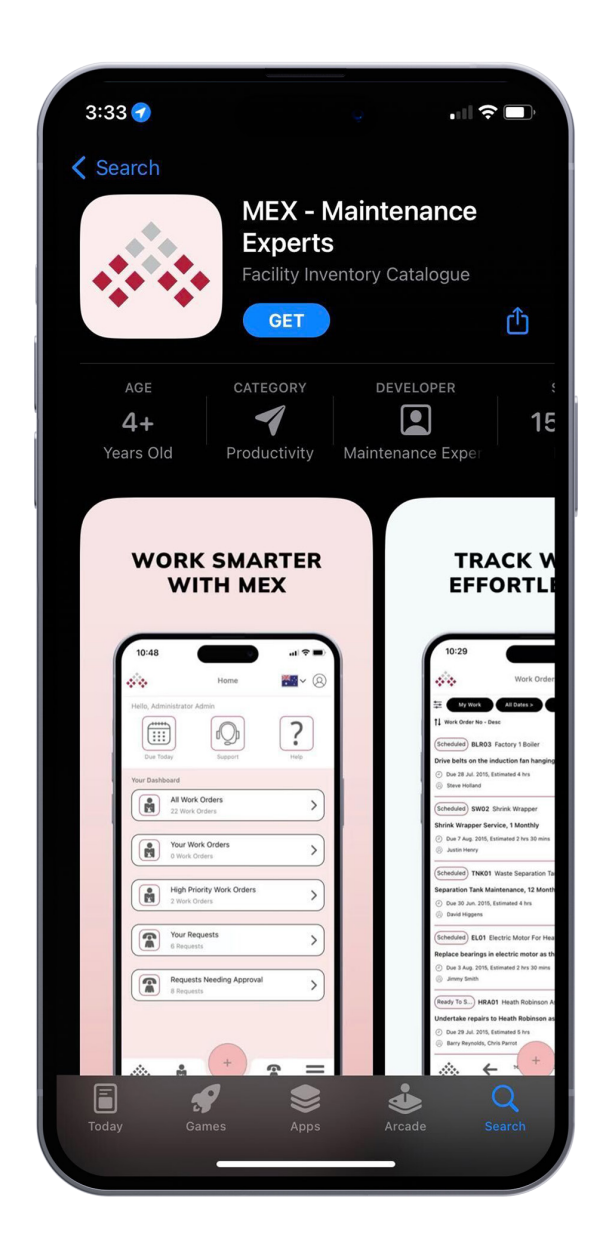

## Log in

Preparing users to use MEX is as simple as it gets. Add users to MEX, generate a link, send out via SMS or email and utilise access codes for faster entry.

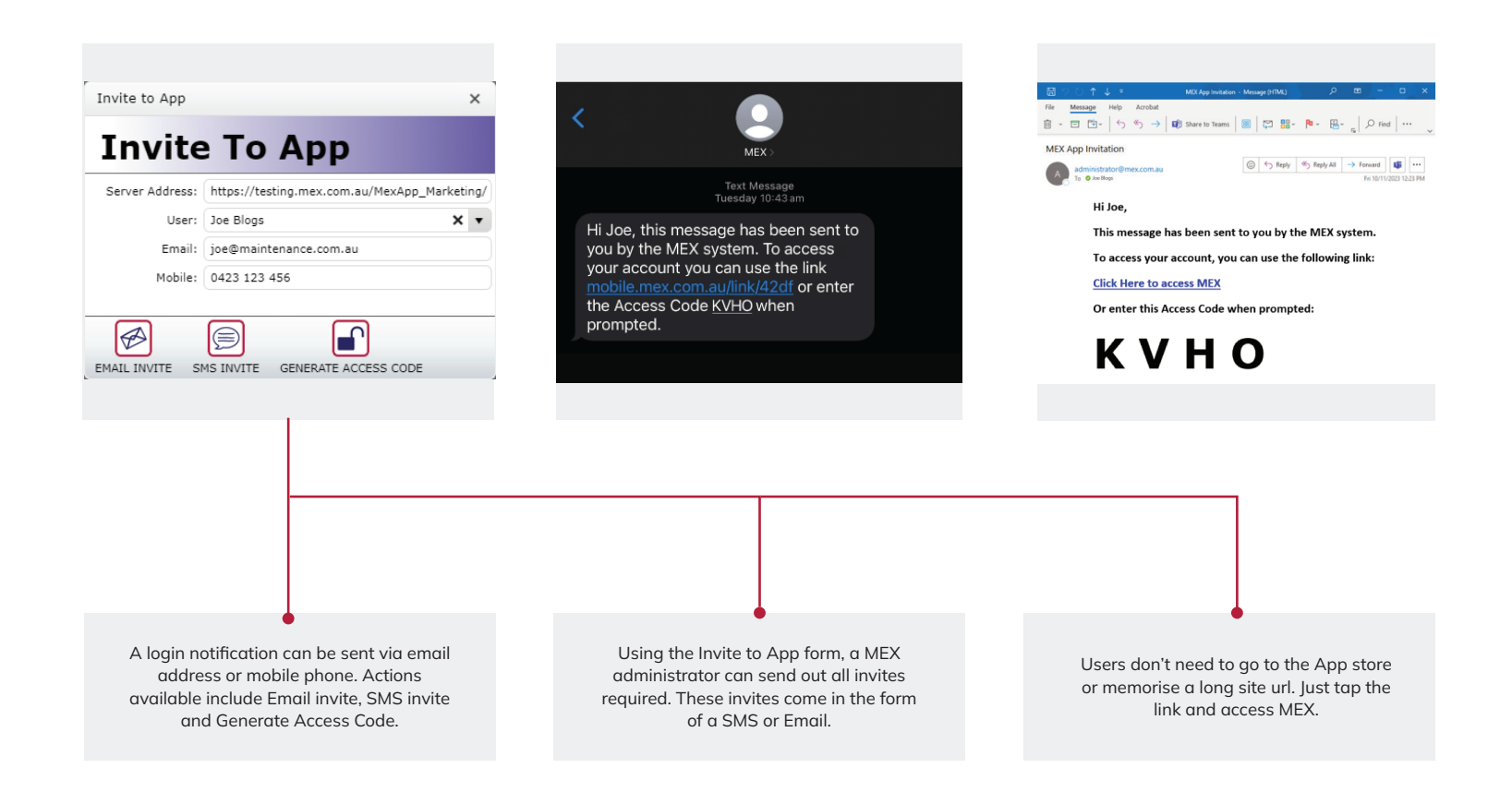

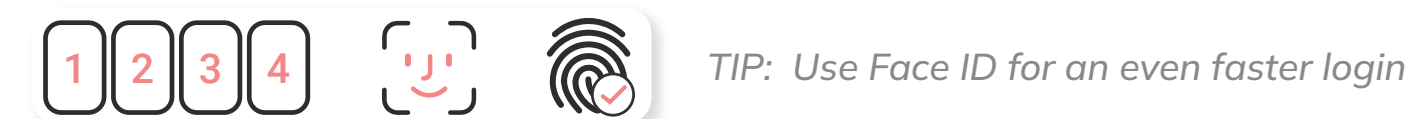

# Navigating MEX

Effortlessly navigate data with tailored sorting features. MEX's user-friendly interface ensures a smooth experience, focusing on what matters. Intuitive home screen, dashboard for personalised work orders, and easy creation of work orders or requests from anywhere in the app.

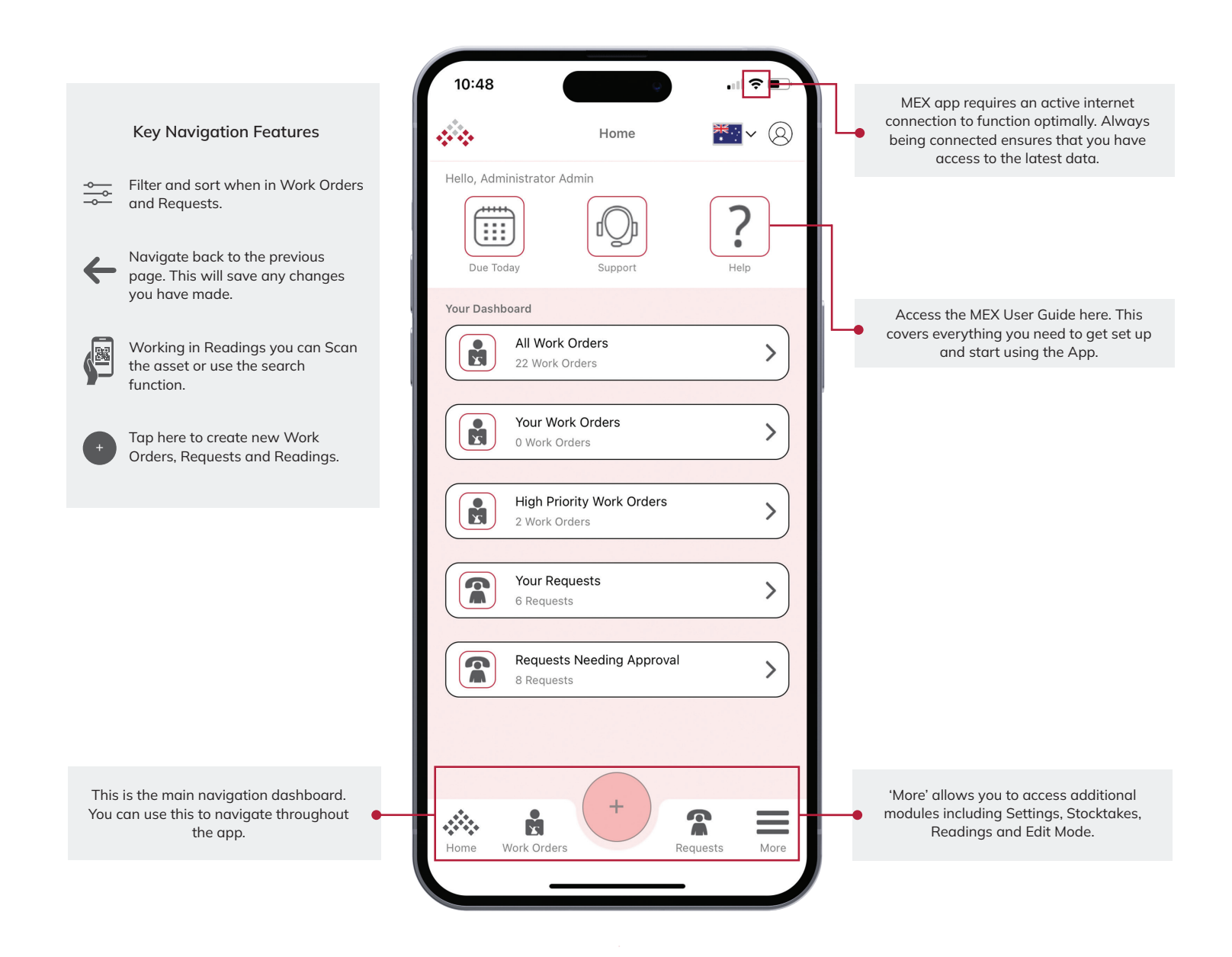

# View your Work Orders

Discover a revamped work order listing! With a fresh look and feel, streamline your workflow with powerful filtering and sorting options, and effortlessly capture the essential information you need.

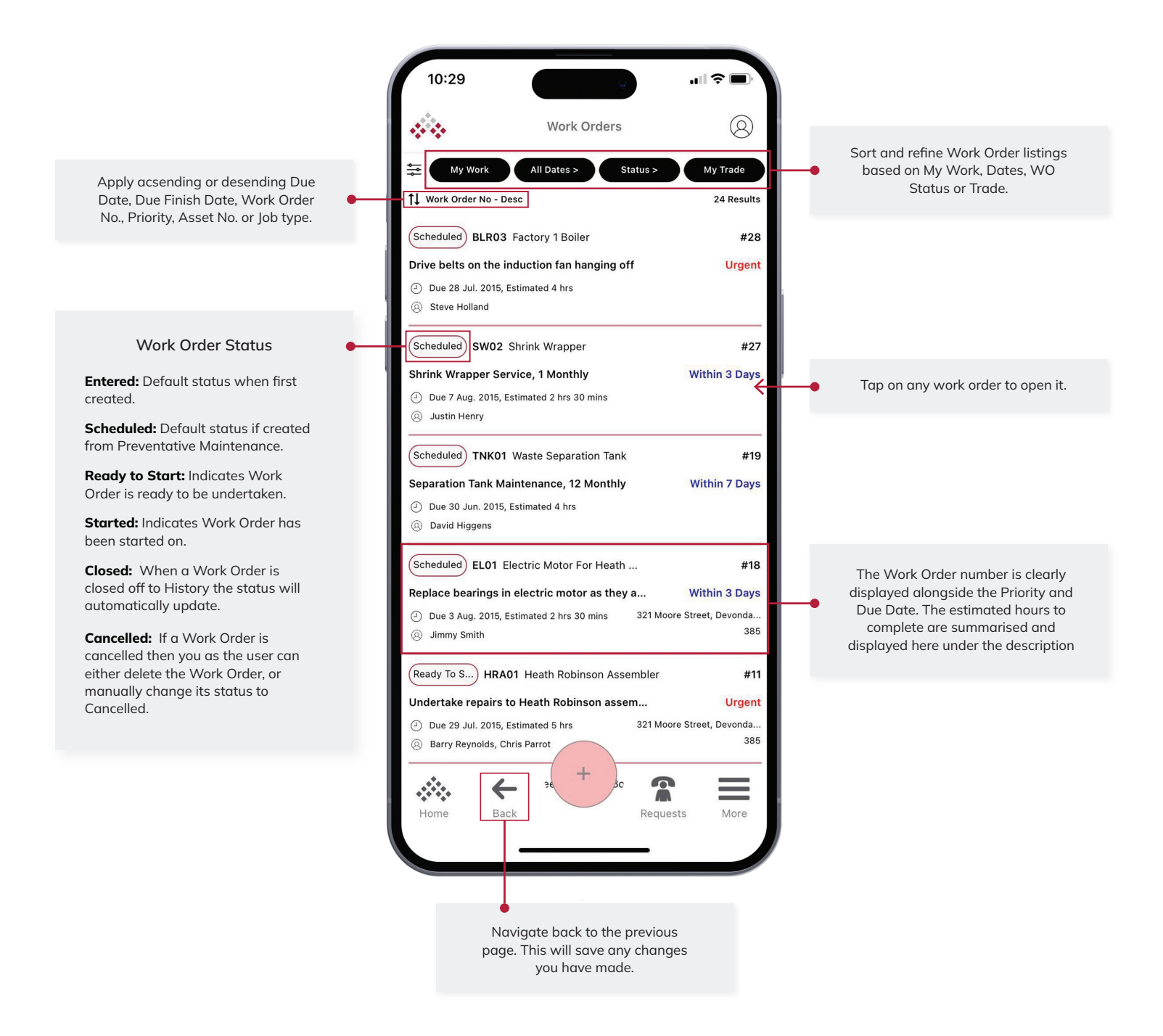

# Working with Work Orders

Experience seamless work order management with MEX. Easily create, fill in, and submit both standard and inspection work orders with unparralleled ease.

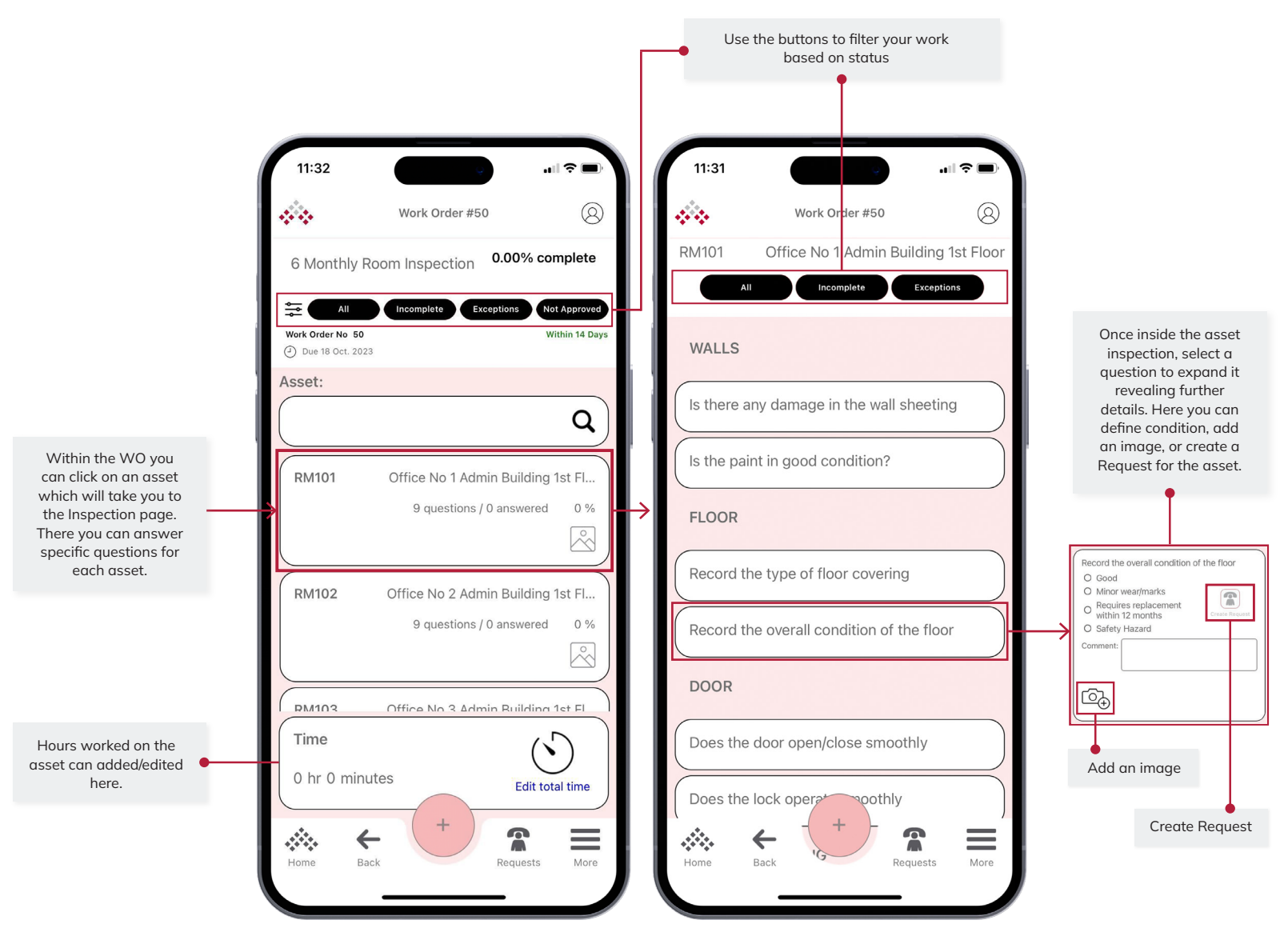

Standard **Inspection** 

# View your Requests

Preview and manage your Maintenance Requests intelligently with a comprehensive overview.

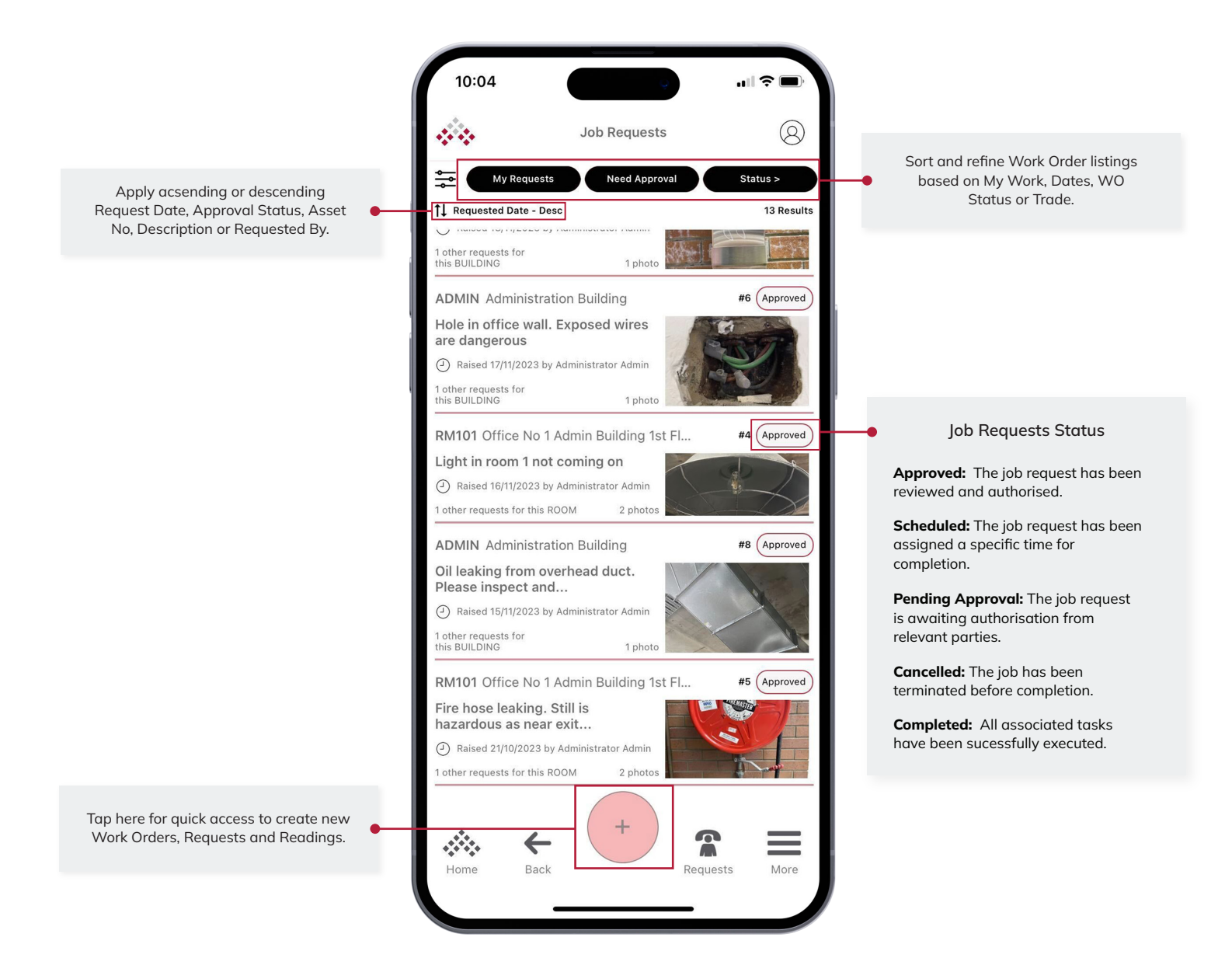

### Log a Request

Effortless request logging create from anywhere in the app. Swiftly approve, generate a work order, or decline with ease.

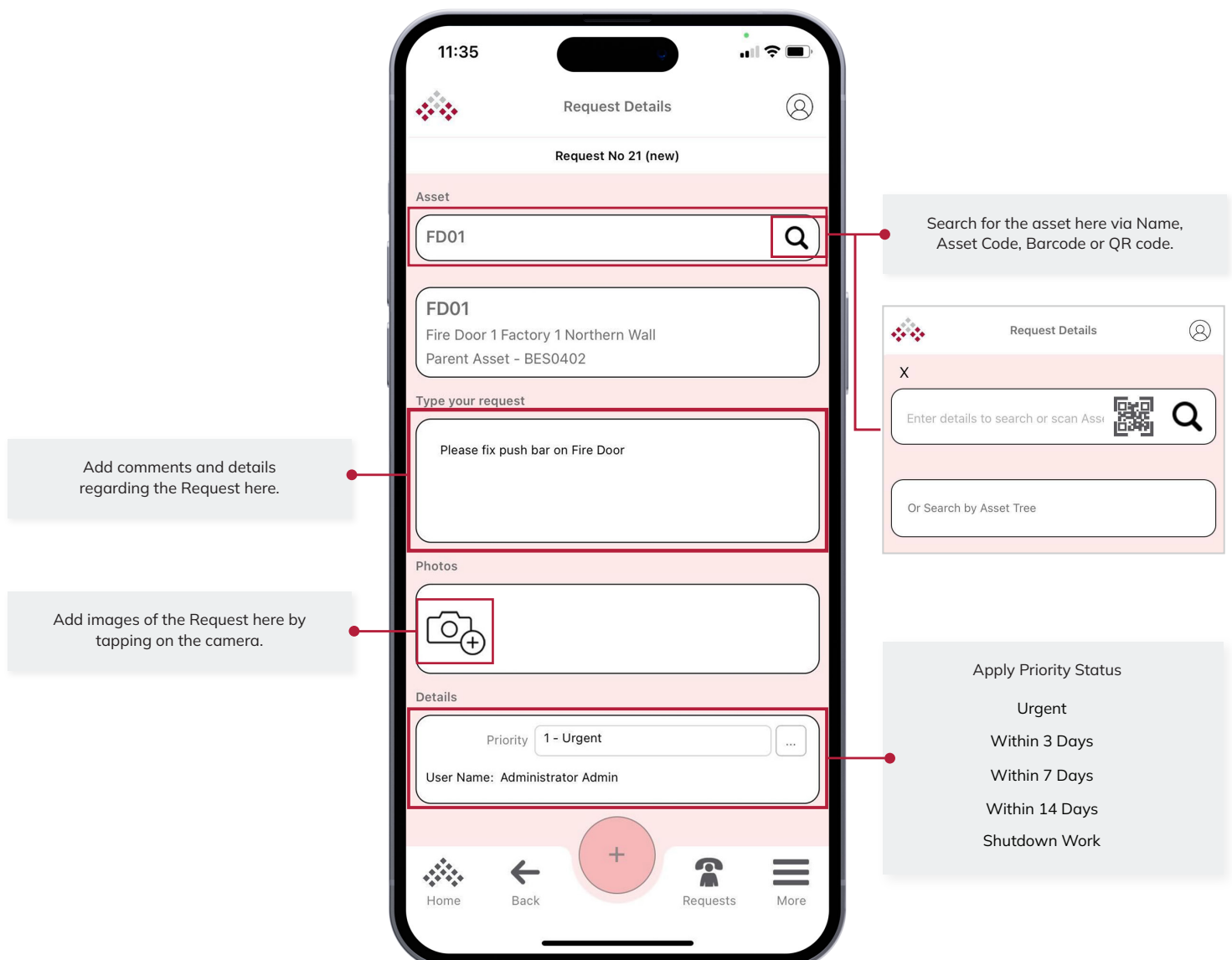

# View and Record Readings

Simplify reading entries in MEX with a quick scan of the asset's barcode or QR code. Instantly save readings for future use in PM'S.

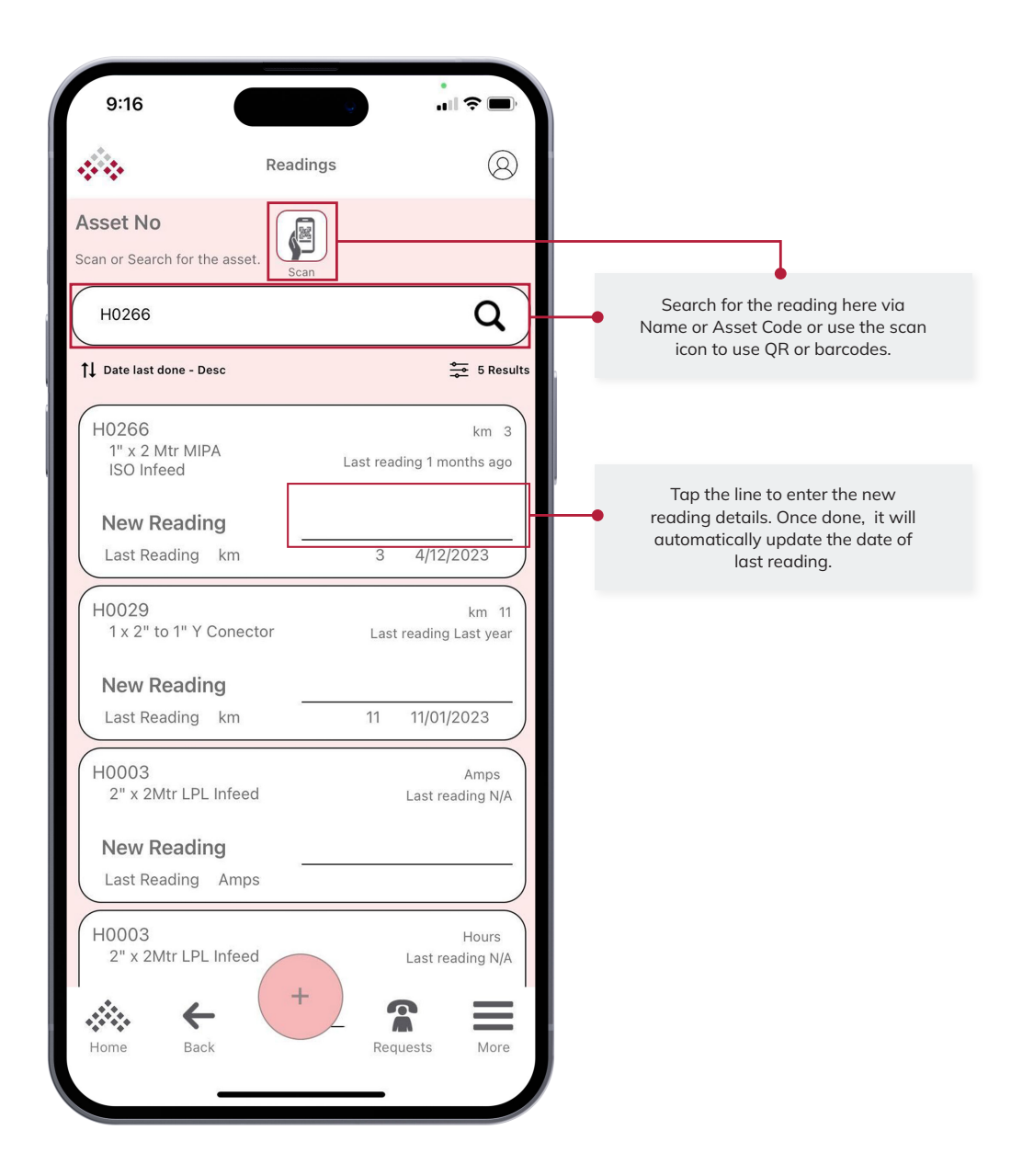

# View your Stocktakes

Gain visibility into your stocktake listing where completion percentages are clearly showcased for easy tracking.

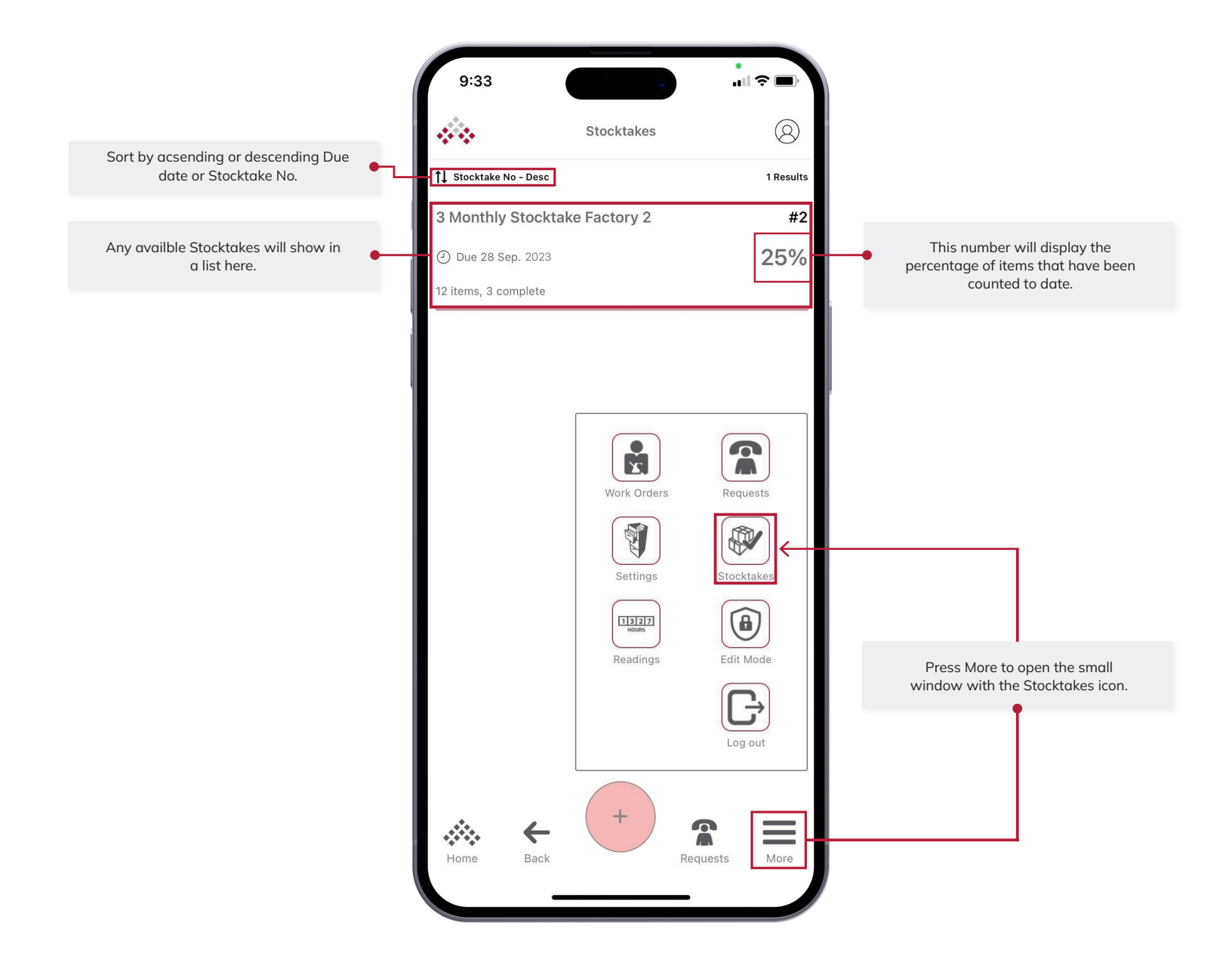

#### Perform a Stocktake

Effortlessly perform a stocktake: scan items, sort by incomplete/processed, and input counts. Completed items are highlighted in green for quick reference, simplifying your counting process.

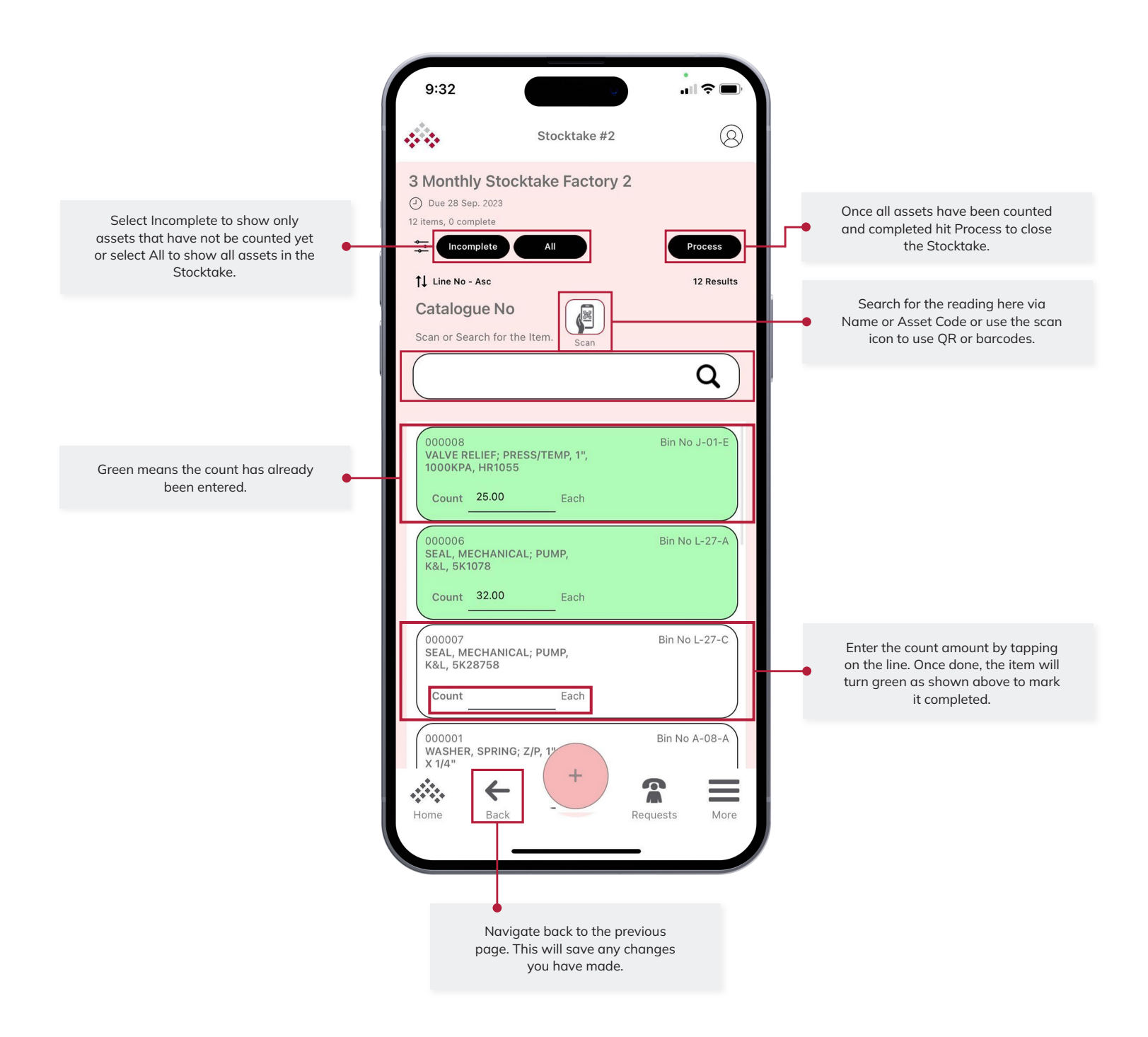

## Settings

Customise your experience with User Settings, where you can manage User Details, choose login options like Face ID, configure Database settings and toggle Dark Mode for a personalised interface.

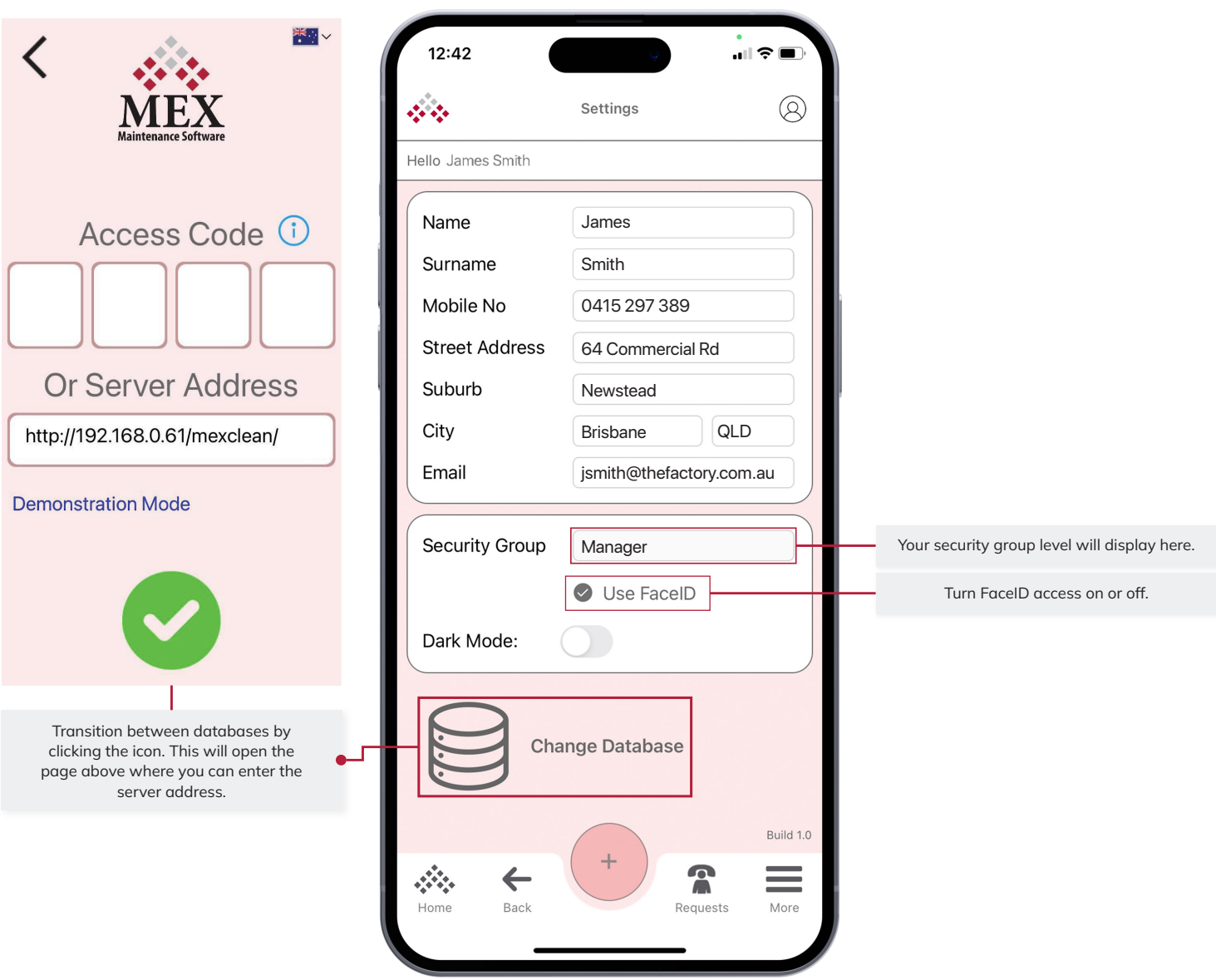